# **Замінити рулон паперу**

- Натисніть кнопку розблокування на панелі принтера. Лоток принтера відкриється.
- Вийміть відсік принтера з принтера.

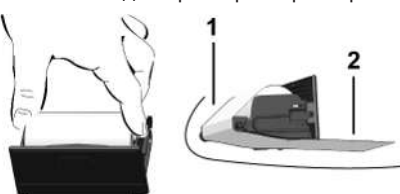

● Вставте новий рулон паперу та проведіть папір через напрямний ролик **(1)**.

# **ВАЖЛИВО**

Стежте, щоб рулон паперу не застряг у відсіку принтера, а початок паперу **(2)** виступав через край лотка принтера (відривний кант).

● Вставте відсік принтера в нішу до фіксації. Принтер готовий до експлуатації.

# **Повідомлення**

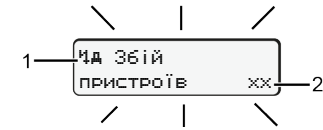

**(1)** Піктограма повідомлення

- ! Подія; приклад: [! Рух без картки]
- x 3бій; приклад: [x] 36 ій датчика]
- <sup>и</sup> Попередження щодо часу керування; приклад: **[4o1 Перерва!]**
- Ч Вказівка; приклад [470 Немає паперу]

### **(2)** Код помилки

Повідомлення та заходи: див. посібник з експлуатації.

# **Підтвердити повідомлення:**

• двічі натисніть кнопку  $\mathbf{u}$ : повідомлення зникне.

# **Показати час картки водія**

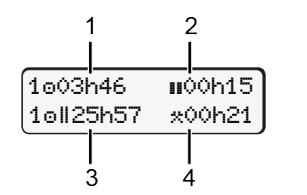

- **(1)** Час керування **в** з початку дійсного часу відпочинку **(2)** Дійсний час відпочинку **в** згідно з постановою (EG) 561/2006
- **(3)** Час керування за два тижні **(4)** Тривалість встановленого режиму

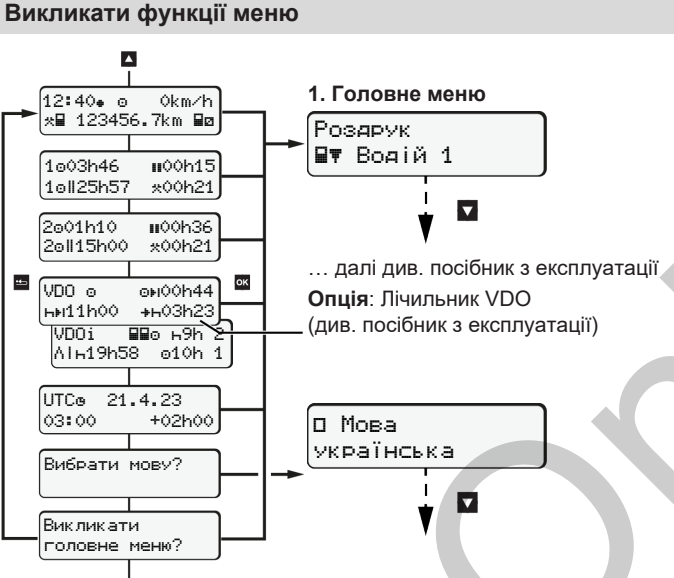

(Можливо, лише коли транспортний засіб не рухається)

- $\bullet$  Вибирайте бажану індикацію за допомогою  $\blacksquare / \blacksquare$
- Викликайте функції меню (другий рівень меню) за допомогою .
- Вибирайте відображені пункти меню покроково за допомогою  $\blacksquare$  $/$   $\sqrt{2}$

### **Друк даних за добу:**

● [Роздрук Водій 1]…[24h Дані/добу]…[25.10.2018]… [Роздрук за часом UTC Так/Ні]

**Поза межами – Ввести початок / кінець:**

● [Введення Транспортний засіб]...[Поза межами Початок] або [Поза межами - Кінець]

**Пором / потяг – Ввести початок / кінець:**

- Введення ВУ Транспортний засіб] ... [8+ Початок] або [+8 Кінець]
- Після [+ Початок] установіть поточний режим.

# **Установити місцевий час:**

- Введення АУ Транспортний засіб]...[ Місчевий час]...
- Установіть місцевий час із кроком ± 30 хвилин.

**Посилання на посібник з експлуатації**

# **ВАЖЛИВО**

Ця коротка інструкція замінює не передбачену додатком IC до постановки (EU) 2016/799 докладний посібник користувача DTCO 1381.

# **Коротка інструкція для водія**

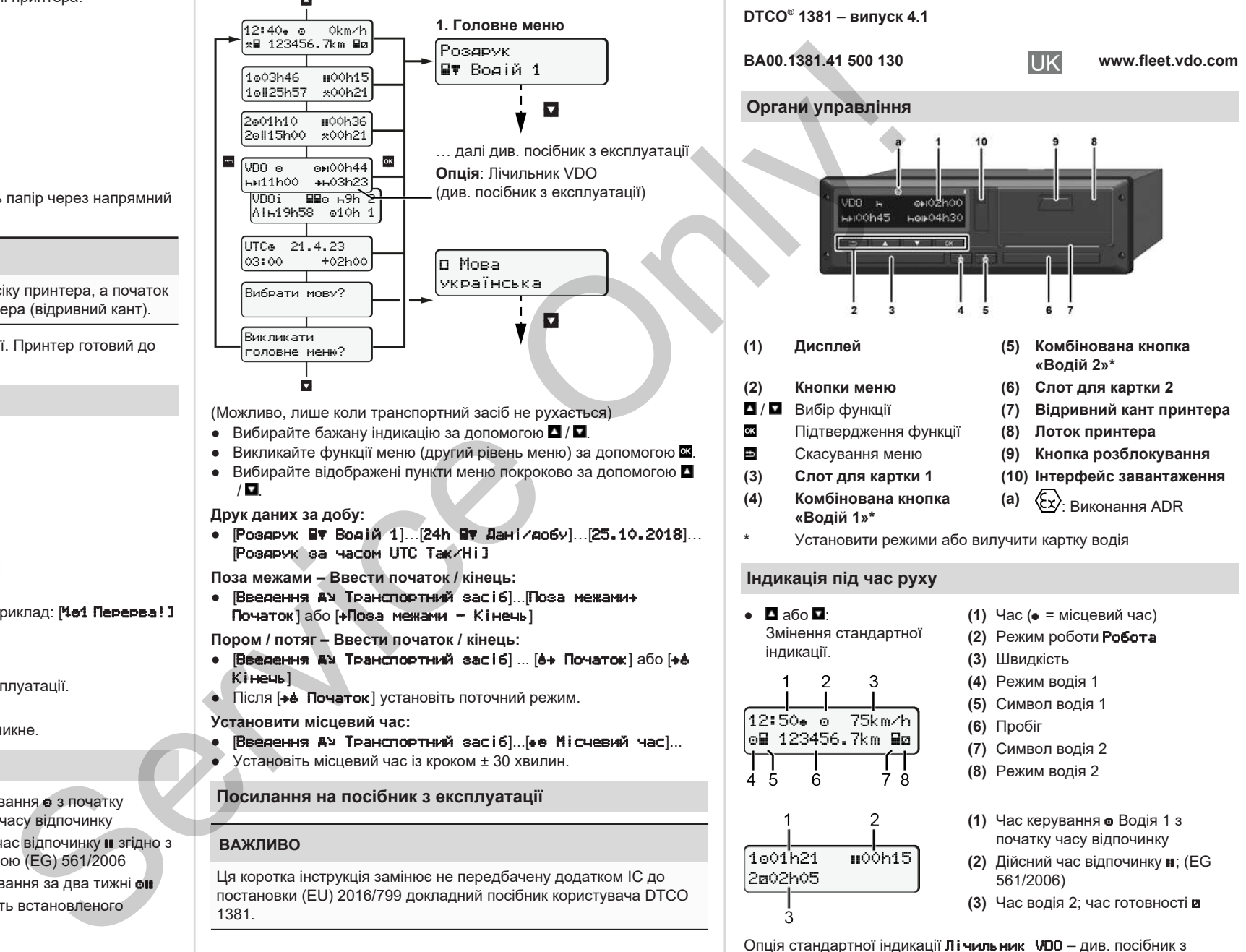

експлуатації.

# **Вставити картку водія / Ручне введення**

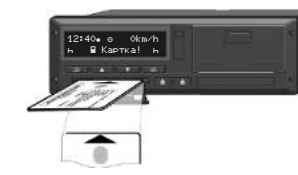

Водій 1 (Водій) вставляє свою картку в слот для картки 1

**Слоти для карток мають бути** – **окрім як для вставлення або вилучення картки водія** – **постійно закритими**.

- У виконанні ADR увімкніть запалювання.
- Натисніть комбіновану кнопку  $\blacksquare$  «Водій 1» і утримуйте її понад 2 секунд.

Слот для картки відкриється.

- Відкрийте кришку слота для картки.
- Вставте картку водія у слот.
- Закрийте та засуньте слот для картки.
- Дотримуйтесь вказівок у меню.

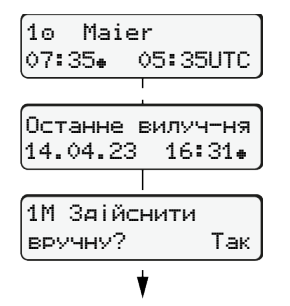

Індикація: прізвище водія, місцевий час 07:35. і час UTC 05:35UTC (літній час: + 2 години). Дата/час останнього вилучення картки за місцевим часом  $($ . **Стежте за тим, щоб усі дії реєструвалися без перерв.** Так: введіть дані вручну.

і при потребі їх можна виправити.

Вставлення (18.03.23) Місцевий час 07:35

# **Приклад A: Доповнити час відпочинку**

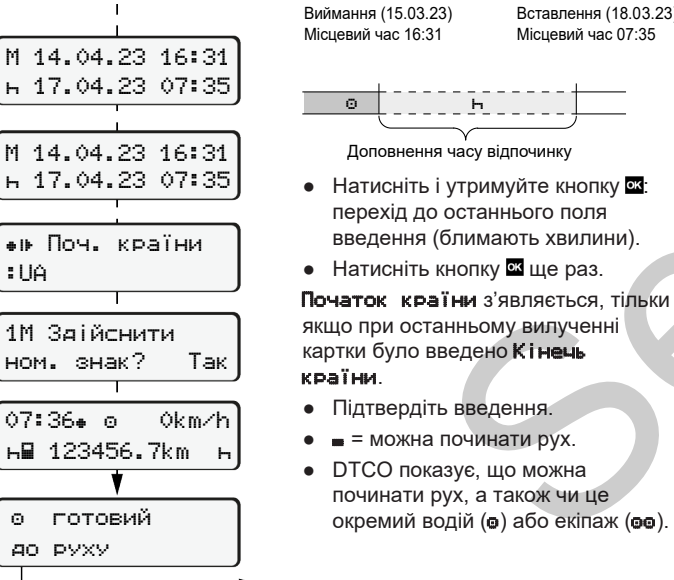

**Приклад B: Продовжити режими**

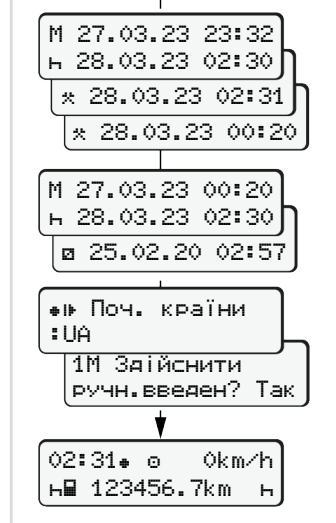

123456.7km

### **Приклад C: Продовжити режим і попередньо встановити інші режими**

 $\circ$   $\circ$   $\circ$   $\circ$   $\circ$   $\circ$   $\circ$ 

Виймання (24.03.23) Місцевий час 23:32

режим  $\blacksquare$ 

Записати дії

 $\bullet$  Установіть і підтвердіть режим  $\star$ . ● Установіть і підтвердіть день, години та хвилини.

● Установіть і підтвердіть наступний

• Натисніть і утримуйте кнопку В (блимають хвилини). • Натисніть кнопку ще раз. ● Підтвердіть введення.

Місцевий час 00:20

Вставлення (25.03.23) Місцевий час 02:30

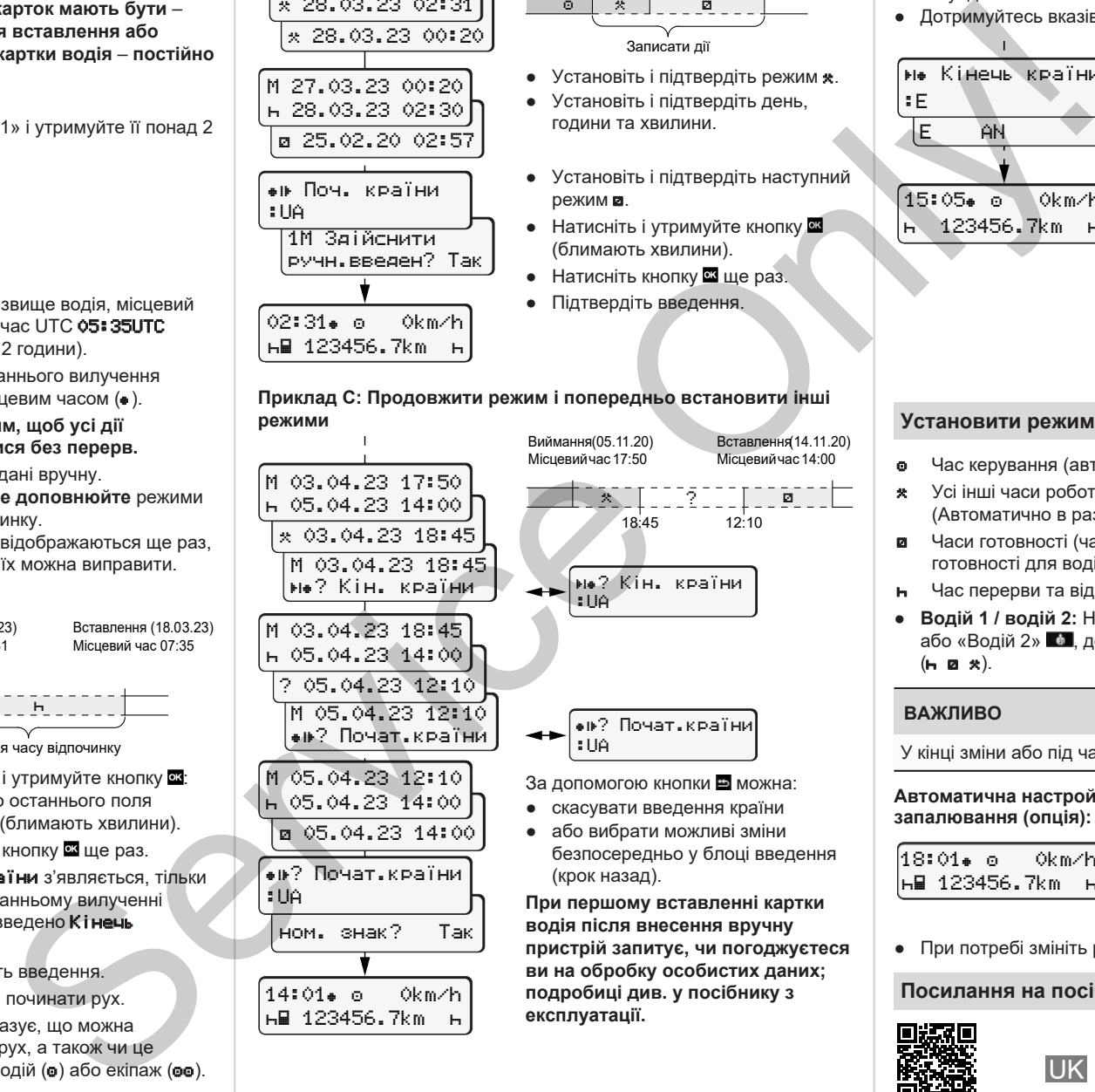

**експлуатації.**

# **Вилучити картку водія**

- У виконаннях ADR увімкніть запалювання.
- Натисніть відповідну комбіновану кнопку та утримуйте її понад 2 секунд.
- Дотримуйтесь вказівок у меню.

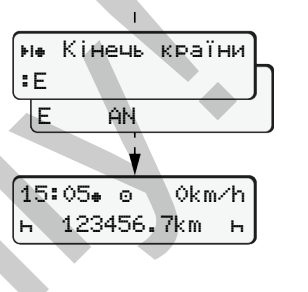

- Виберіть країну та підтвердіть вибір.
- Іспанія: виберіть регіон.
- Якщо ви бажаєте продовжити робочу зміну, можна скасувати введення країни за допомогою кнопки . Якщо ця функція доступна, є можливість перед вилученням картки створити денну роздруківку.
- Слот відкриється для вилучення картки водія.
- Вилучіть картку водія.
- Закрийте та засуньте слот для картки.

# **Установити режими**

- Час керування (автоматично під час руху)
- Усі інші часи роботи (Автоматично в разі припинення руху для водія 1)
- Часи готовності (часи очікування, час змінного водія, час готовності для водія 2)
- Час перерви та відпочинку
- **Водій 1 / водій 2:** Натискайте комбіновану кнопку «Водій 1» **1** або «Водій 2» **в доки не дисплеї не з'явиться бажаний режим**  $($  $\blacksquare$   $\blacksquare$   $\blacksquare$

# **ВАЖЛИВО**

У кінці зміни або під час перерви обов'язково встановіть режим -

### **Автоматична настройка після ввімкнення / вимкнення запалювання (опція):**

![](_page_1_Picture_870.jpeg)

Позначається блиманням режиму впродовж приблизно 5 секунд у стандартній індикації **(a)**. Потім знову з'являється попередня індикація.

● При потребі змініть режим.

**Посилання на посібник з експлуатації**

![](_page_1_Picture_44.jpeg)

![](_page_1_Picture_45.jpeg)

Ні: **більше не доповнюйте** режими та час відпочинку. Введені дані відображаються ще раз,